## Manual

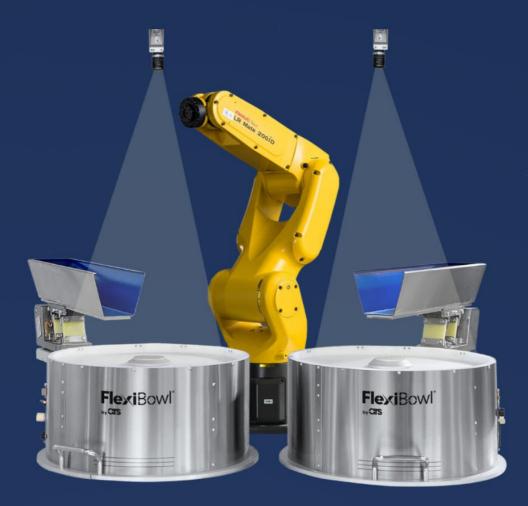

# FANUC PLUG-IN

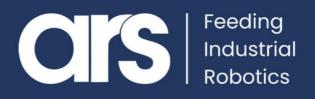

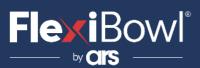

## INDEX

- 1. Plug-In Configuration
- 2. Comments about the file .tp
- 3. FlexiVision Command List

This Plugin was born with the idea of communicating **quickly and safely with Flexivision** and **FANUC** robots. The Plugin requires the **"Fanuc User Socket Messaging"** license for correct operation.

FlexiBowl® Plug-In

## FANUC

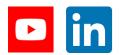

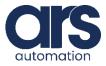

## 

## **Plug-In Configuration**

#### Step 1.

#### Overview

In order to use Socket Messaging, you need to configure the following network hardware and software parameters, we need configure a Server Tag.

#### Setting up a Client Tag

#### Steps

- 1. Could start the controller.
  - a. **On the teach pendant**, press and hold the **SHIFT** and **RESET** keys. Or, on the operator panel, press and hold **RESET**.
  - b.While still pressing SHIFT and RESET on the teach pendant (or RESET on the operator panel), turn on the power disconnect circuit breaker.
     c.Release all of the keys.
- 2. On the teach pendant, press **MENU**.
- 3. Select SETUP.
- 4. Press F1, [TYPE].
- 5. Select Host Comm.
- 6. Press F4, [SHOW].
- 7. Select Servers.

8.Move the cursor to the tag **'S3'** and press **F3**, **DETAIL**. You will see screen similar to the following.

- 9. Move the cursor to the **Protocol Name** item, and press **F4**, **[CHOICE**].
- 10. Select SM.
- 11. Move the cursor to Startup State, press F4, [CHOICE].
- 12. Select START

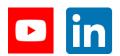

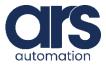

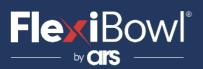

- 13. Press F2 [ACTION].
- 14. Select **DEFINE**.
- 15. Press F2 [ACTION].
- 16. Select **START**.

#### 17. Set the system variable:

a.Press **MENU**.

b. Select **NEXT**.

- c. Select SYSTEM, and press F1, [TYPE].
- d. Select Variables.
- e. Move the cursor to **\$HOSTC\_CFG**, and press ENTER.
- f. Move the cursor to the structure corresponding to the tag 'S3', namely move the cursor to structure element [3].

```
        SYSTEM Variables

        $HOSTS_CFG

        1
        [1]

        2
        [2]

        3
        [3]

        4
        [4]

        5
        [5]

        6
        [6]

        7
        [7]

        8
        [8]
```

g. Press ENTER. You will see screen similar to the following.

|      | TEM Variables |          |
|------|---------------|----------|
| \$HO | STS_CFG[3]    |          |
| 1    | \$COMMENT     | *uninit* |
| 2    | \$PROTOCOL    | 'SM'     |
| 3    | \$PORT        | *uninit* |
| 4    | \$OPER        | 3        |
| 5    | SSTATE        | 3        |
| 6    | \$MODE        | *uninit* |
| 7    | \$REMOTE      | *uninit* |
| 8    | \$REPERRS     | FALSE    |
| 9    | \$TIMEOUT     | 15       |
| 10   | \$PATH        | *uninit* |
| 11   | \$STRT PATH   | *uninit* |
| 12   | \$STRT REMOTE | *uninit* |
| 13   | \$USERNAME    | *uninit* |
| 14   | \$PWRD TIMOUT | 0        |
| 15   | \$SERVER PORT | 0        |

h. Move the cursor on **\$SERVER\_PORT**. Insert the port '**4001**'.

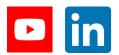

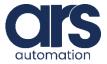

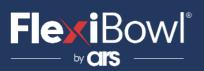

Step 2.

### LOAD THE FILE "FLEXIVISION.PC" AND "MAIN\_FLEXIVISION.TP"

The file "**Flexivision.pc**" is the file that allows communication with Flexivision while the file "**Main\_Flexivision.tp**" is an example that illustrates the correct use of the communication file.

Once the server is configured, you must place these files on the controller. To do this, copy the files to a USB stick and insert it into the USB port of the pendant.

| TEST_20                                | 042022 Robot Cont                                                                                                    | roller1 👻 MAIN_                                                                            | FLEXIVISION                                                  | · •                                                                                                    |                                                                                                    | D 🛣 🗗 | <b>B</b>   |
|----------------------------------------|----------------------------------------------------------------------------------------------------|--------------------------------------------------------------------------------------------|--------------------------------------------------------------|----------------------------------------------------------------------------------------------------|----------------------------------------------------------------------------------------------------|-------|------------|
| Busy Step                              | Hold Fau                                                                                                    |                                                                                            |                                                              |                                                                                                    | ABORTED JOINT                                                                                                    |       | 100        |
| Run I/O                                | Prod TC                                                                                                    | vc man_n                                                                                   | LEXIVISIO                                                    |                                                                                                    | ABOILTED DOINT                                                                                                    |       | %          |
| FILE                                   |                                                                                                    |                                                                                            |                                                              |                                                                                                    | 1/32                                                                                                    |       | € [F       |
| MENU 1                                 |                                                                                                    | FILE 1                                                                                     |                                                              | files)                                                                                                    | 1/32                                                                                                    |       |            |
| 1 UTILITIE                             | S                                                                                                    | 1 File                                                                                     |                                                              | KAREL SC                                                                                                    | ource)                                                                                                    | -     |            |
| 2 TEST CYC                             | CLE                                                                                                    | 2 File Mer                                                                                 |                                                              | command                                                                                                    |                                                                                                    |       |            |
| 3 MANUAL                               | FCTNS                                                                                                    | 3 Auto Ba                                                                                  | CKUD I                                                       | text fil                                                                                                    |                                                                                                    |       |            |
| 4 ALARM                                |                                                                                                    | DT                                                                                         |                                                              | KAREL 1                                                                                                    | ata files)                                                                                                    |       |            |
| 5 I/O                                  |                                                                                                    | PC                                                                                         |                                                              | KAREL p-                                                                                                    |                                                                                                    |       |            |
| 6 SETUP                                |                                                                                                    | TP                                                                                         |                                                              | TP prog                                                                                                    |                                                                                                    |       |            |
| 7 FILE                                 |                                                                                                    | MN                                                                                         |                                                              | MN prog                                                                                                    |                                                                                                    |       |            |
| 8                                      |                                                                                                    |                                                                                            | •                                                            | system 1                                                                                                    |                                                                                                    |       |            |
|                                        |                                                                                                    |                                                                                            |                                                              | director                                                                                                    |                                                                                                    |       |            |
| 9 USER                                 |                                                                                                    | -                                                                                          |                                                              |                                                                                                    |                                                                                                    |       |            |
| 0 NEXT -                               | -                                                                                                    |                                                                                            |                                                              |                                                                                                    |                                                                                                    |       |            |
|                                        |                                                                                                    |                                                                                            |                                                              |                                                                                                    |                                                                                                    |       |            |
| Menu Favorit                           | es (press and h                                                                                                    | old to set)                                                                                |                                                              |                                                                                                    |                                                                                                    |       |            |
| ×                                      |                                                                                                    |                                                                                            |                                                              |                                                                                                    |                                                                                                    |       |            |
|                                        |                                                                                                    |                                                                                            |                                                              |                                                                                                    |                                                                                                    |       | >          |
|                                        |                                                                                                    |                                                                                            |                                                              |                                                                                                    |                                                                                                    |       |            |
|                                        |                                                                                                    |                                                                                            |                                                              |                                                                                                    |                                                                                                    |       |            |
|                                        | 42022 Robot Contre<br>Hold Faul                                                                                        |                                                                                            | LEXIVISION                                                   | •<br>•                                                                                                    |                                                                                                    |       | •          |
| Cella_TEST_200<br>Busy Step<br>Run I/O | 42022 Robot Contr<br>Hold Faul<br>Prod TCy                                                                             | t                                                                                          |                                                              |                                                                                                    | BORTED JOINT                                                                                                    |       | <b>Q</b> > |
| Busy Step<br>Run I/O                   | Hold Faul                                                                                                    | t                                                                                          |                                                              |                                                                                                    |                                                                                                    |       | 100        |
| Busy Step<br>Run I/O                   | Hold Faul<br>Prod TCy                                                                                                  | t                                                                                          |                                                              |                                                                                                    |                                                                                                    |       | 100        |
| Busy Step<br>Run I/O                   | Hold Faul                                                                                                    | t                                                                                          | EXIVISION<br>(all                                            | N LINE 0 T2 A                                                                                                    | BORTED JOINT                                                                                                    |       | 100        |
| Busy Step<br>Run I/O                   | Hold Faul<br>Prod TCy<br>MC:\*.*<br>1 *<br>2 *                                                                         | t<br>MAIN_FL                                                                               | EXIVISION<br>(all<br>(all                                    | files)<br>KAREL SO                                                                                                    | BORTED JOINT<br>1/32<br>urce)                                                                                                    |       | 100        |
| Busy Step<br>Run I/O                   | Hold Faul<br>Prod TCy.<br>MC:\*.*<br>1 *<br>2 *<br>3 *                                                                 | t<br>MAIN_FL<br>*<br>KL<br>CF                                                              | EXIVISION<br>(all<br>(all<br>(all                            | files)<br>KAREL so<br>command                                                                                                    | BORTED JOINT<br>1/32<br>urce)<br>files)                                                                                                    |       | 100        |
| Busy Step<br>Run I/O                   | Hold Faul<br>Prod TCy<br>MC:\*.*<br>1 *<br>2 *                                                                         | t<br>MAIN_FL<br>*<br>KL<br>CF<br>TX                                                        | EXIVISION<br>(all<br>(all<br>(all<br>(all                    | files)<br>KAREL so<br>command<br>text fil                                                                                                    | BORTED JOINT<br>1/32<br>urce)<br>files)<br>es)                                                                                                    |       | 100        |
| Busy Step<br>Run I/O                   | Hold Faul<br>Prod TCy<br>MC:\*.*<br>1 *<br>2 *<br>3 *<br>4 *                                                           | t<br>MAIN_FL<br>*<br>KL<br>CF                                                              | EXIVISION<br>(all<br>(all<br>(all<br>(all<br>(all            | files)<br>KAREL so<br>command<br>text fil<br>KAREL li                                                                                                    | BORTED JOINT<br>1/32<br>urce)<br>files)<br>es)                                                                                                    |       | 100        |
| Busy Step<br>Run I/O                   | Hold Faul<br>Prod TCy<br>MC:\*.*<br>2 *<br>3 *<br>4 *<br>5 *<br>6 *<br>7 *                                             | MAIN_FL<br>MAIN_FL<br>KL<br>CF<br>TX<br>LS<br>DT<br>PC                                     | (all<br>(all<br>(all<br>(all<br>(all<br>(all<br>(all<br>(all | files)<br>KAREL SO<br>command<br>text fil<br>KAREL li<br>KAREL da<br>KAREL p-                                                                                               | 1/32<br>urce)<br>files)<br>es)<br>stings)<br>ta files)<br>code)                                                                                            |       | 100        |
| Busy Step<br>Run I/O                   | Hold Faul<br>Prod TCy<br>MC:\*.*<br>1 *<br>2 *<br>3 *<br>4 *<br>5 *<br>6 *<br>7 *<br>8 *                               | MAIN_FL<br>KL<br>CF<br>TX<br>LS<br>DT<br>PC<br>TP                                          | (all<br>(all<br>(all<br>(all<br>(all<br>(all<br>(all<br>(all | files)<br>KAREL so<br>command<br>text fil<br>KAREL la<br>KAREL da<br>KAREL p-<br>TP progr                                                                                   | BORTED JOINT<br>1/32<br>urce)<br>files)<br>es)<br>stings)<br>ta files)<br>code)<br>ams)                                                                    |       | 100        |
| Busy Step<br>Run I/O                   | Hold Faul<br>Prod TCV<br>MC: \*.*<br>1 *<br>2 *<br>3 *<br>4 *<br>5 *<br>6 *<br>7 *<br>8 *<br>9 *                       | KL<br>KL<br>CF<br>TX<br>LS<br>DT<br>PC<br>TP<br>MN                                         | (all<br>(all<br>(all<br>(all<br>(all<br>(all<br>(all<br>(all | files)<br>KAREL so<br>command<br>text fil<br>KAREL li<br>KAREL da<br>KAREL p-<br>TP progr                                                                                   | BORTED JOINT<br>1/32<br>urce)<br>files)<br>es)<br>stings)<br>ta files)<br>code)<br>ams)                                                                    |       | 100        |
| Busy Step<br>Run I/O                   | Hold Faul<br>Prod TCy<br>MC:\*.*<br>1 *<br>2 *<br>3 *<br>4 *<br>5 *<br>6 *<br>7 *<br>8 *                               | MAIN_FL<br>KL<br>CF<br>TX<br>LS<br>DT<br>PC<br>TP                                          | (all<br>(all<br>(all<br>(all<br>(all<br>(all<br>(all<br>(all | files)<br>KAREL so<br>command<br>text fil<br>KAREL la<br>KAREL da<br>KAREL p-<br>TP progr                                                                                   | BORTED JOINT<br>1/32<br>urce)<br>files)<br>es)<br>stings)<br>ta files)<br>code)<br>ams)<br>ams)                                                            |       |            |
| Busy Step<br>Run I/O                   | Hold Faul<br>Prod TCy<br>MC:\*.*<br>1 *<br>2 *<br>3 *<br>4 *<br>5 *<br>6 *<br>7 *<br>8 *<br>9 *<br>9 *<br>10 *<br>11 * | MAIN_FL<br>MAIN_FL<br>KL<br>CF<br>TX<br>LS<br>DT<br>PC<br>TP<br>PC<br>TP<br>WN<br>VR<br>SV | (all<br>(all<br>(all<br>(all<br>(all<br>(all<br>(all<br>(all | files)<br>KAREL so<br>command<br>text fil<br>KAREL la<br>KAREL da<br>KAREL da<br>KAREL p-<br>TP progr<br>Wariablq                                                           | BORTED JOINT<br>1/32<br>urce)<br>files)<br>es)<br>stings)<br>ta files)<br>code)<br>ams)<br>filec)<br>UTIL 1                                                |       | 100        |
| Busy Step<br>Run I/O                   | Hold Faul<br>Prod TCy<br>MC:\*.*<br>1 *<br>2 *<br>3 *<br>4 *<br>5 *<br>6 *<br>7 *<br>8 *<br>9 *<br>9 *<br>10 *<br>11 * | MAIN_FL<br>MAIN_FL<br>KL<br>CF<br>TX<br>LS<br>DT<br>PC<br>TP<br>PC<br>TP<br>WN<br>VR<br>SV | (all<br>(all<br>(all<br>(all<br>(all<br>(all<br>(all<br>(all | files)<br>KAREL so<br>command<br>text fil<br>KAREL li<br>KAREL da<br>KAREL da<br>KAREL p-<br>TP progr<br>MN progr<br>Variable<br>system 1<br>directo                        | BORTED JOINT<br>1/32<br>urce)<br>files)<br>es)<br>stings)<br>ta files)<br>code)<br>ams)<br>filec)<br>UTIL 1                                                |       | 100        |
| Busy Step                              | Hold Faul<br>Prod TCy<br>MC:\*.*<br>1 *<br>2 *<br>3 *<br>4 *<br>5 *<br>6 *<br>7 *<br>8 *<br>9 *<br>9 *<br>10 *<br>11 * | MAIN_FL<br>MAIN_FL<br>KL<br>CF<br>TX<br>LS<br>DT<br>PC<br>TP<br>PC<br>TP<br>WN<br>VR<br>SV | (all<br>(all<br>(all<br>(all<br>(all<br>(all<br>(all<br>(all | Files)<br>KAREL so<br>command<br>text fil<br>KAREL li<br>KAREL da<br>KAREL da<br>KAREL p-<br>TP progr<br>MN progr<br>variable<br>system i<br>directo                        | BORTED JOINT<br>1/32<br>urce)<br>files)<br>es)<br>stings)<br>ta files)<br>code)<br>ams)<br>filec)<br>UTIL 1<br>1 Set Device                                |       | 100        |
| Busy Step<br>Run I/O                   | Hold Faul<br>Prod TCy<br>MC:\*.*<br>1 *<br>2 *<br>3 *<br>4 *<br>5 *<br>6 *<br>7 *<br>8 *<br>9 *<br>9 *<br>10 *<br>11 * | MAIN_FL<br>MAIN_FL<br>KL<br>CF<br>TX<br>LS<br>DT<br>PC<br>TP<br>PC<br>TP<br>WN<br>VR<br>SV | (all<br>(all<br>(all<br>(all<br>(all<br>(all<br>(all<br>(all | Files)<br>KAREL so<br>command<br>text fil<br>KAREL li<br>KAREL da<br>KAREL da<br>KAREL da<br>KAREL da<br>SAREL p<br>TP progr<br>MN progr<br>variable<br>system i<br>directo | BORTED JOINT<br>1/32<br>urce)<br>files)<br>es)<br>stings)<br>ta files)<br>code)<br>ams)<br>efiles)<br>urnt 1<br>1 Set Device<br>2 Format<br>3 Format FAT32 |       | 100        |
| Busy Step<br>Run I/O                   | Hold Faul<br>Prod TCy<br>MC:\*.*<br>1 *<br>2 *<br>3 *<br>4 *<br>5 *<br>6 *<br>7 *<br>8 *<br>9 *<br>9 *<br>10 *<br>11 * | MAIN_FL<br>MAIN_FL<br>KL<br>CF<br>TX<br>LS<br>DT<br>PC<br>TP<br>MN<br>VR<br>SV             | (all<br>(all<br>(all<br>(all<br>(all<br>(all<br>(all<br>(all | Files)<br>KAREL so<br>command<br>text fil<br>KAREL li<br>KAREL da<br>KAREL da<br>KAREL da<br>KAREL da<br>SAREL p<br>TP progr<br>MN progr<br>variable<br>system i<br>directo | BORTED DOINT<br>1/32<br>urce)<br>files)<br>es)<br>stings)<br>ta files)<br>code)<br>ams)<br>ams)<br>difference<br>urne 1<br>1 Set Device<br>2 Format        |       | 100        |

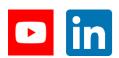

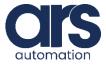

## 

## **Plug-In Configuration**

| Cella_TEST_20042022 Robot Controller1 <del>▼</del> Busy Step Hold Fault Run I/O Prod TCyc M                                                  | AIN_FLEXIVISION -                                                                              |                                                                                                    |                                   |            |
|----------------------------------------------------------------------------------------------------|------------------------------------------------------------------------------------------------|----------------------------------------------------------------------------------------------------|-----------------------------------|------------|
| FILE  MC:\*.*  1 IFROM Disk (FR: 2 Backup (FRA:) 3 RAM Disk (RD:) 4 Mem Card (MC 5 Mem Device (M 6 Console (CONS 7 USB Disk (UD1: 8next page | 1:) (all con<br>(all te;<br>(all KA)<br>(all KA)<br>(all KA)<br>(all TP<br>(all MN<br>(all va; | REL source<br>mmand file<br>xt files)<br>REL listin<br>REL data i<br>REL p-code<br>programs<br>programs<br>riable files | ngs)<br>files)<br>e)<br>)<br>les) | <u>.</u> € |
| [TYPE] [D                                                                                                    | DIR] LOAD                                                                                      | [BACKUP]                                                                                                    | (UTIL )                           | >          |

Now press "Load" and import the file Flexivision.pc and Main\_Flexivision.tp.

#### Step 3.

#### DESCRIPTION OF THE FUNCTIONALITY FOR THE FILE "FLEXIVISION.PC" AND "MAIN\_FLEXIVISION.TP"

Elements of operation for the program:

• Flag 1

The flag that uses **Flexivision.pc** program for connection with the main **.tp** program is the number 1.

This flag will be set to **ON** by the **.pc** program once the connection has been made. Subsequently, every time the flag will be returned to **OFF** by the main program there will be the sending of the command. Received the response from Flexivision and updated the register, the **program.pc** will set the flag to **ON**.

In the **program.tp** the flag is set to **OFF**, then the Flexivision routine starts and we have to wait for the connection to occur.

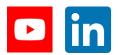

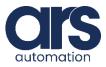

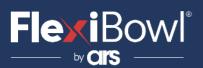

File .tp

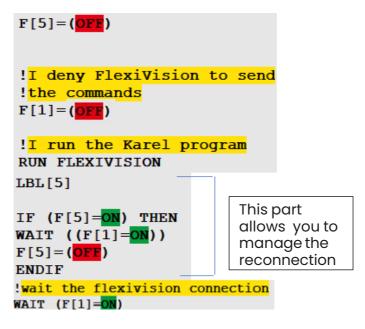

Flag 5 is used only to manage reconnection. You will move past the **WAIT (F[1]=ON)** only after the connection with Flexivision has taken place.

• Flexivision\_command

The Flexivision\_command register is the string register number 14 and hosts the command to be sent to Flexivision. From this register the **Flexivision.pc** file will read the command to send it to Flexivision.

Then, the command is written to the desired register and the **Flag** is set to **OFF**, to access the data you wait for the Flag to return to **ON**.

#### File .tp

```
!I set the command
CALL SET_FLEXIVISION_COMMAND(
'start_Locator')
!I allow FlexiVision to send
!the commands
F[1]=(OFE)
LBL[1:main cycle]
!I wait the Karel program
!to deny FlexiVision
!to send the commands
WAIT (F[1]=ON)
```

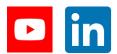

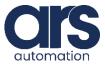

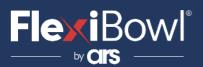

#### • Id\_pattern

The **Id\_pattern** register is the numerical register number 70. On this register is written:

- -200: Flexivision not connected
- **-100**: Flexivision in error
- -2: Command not known
- -1: Command not for the pattern search
- o **0**: Command of search pattern and pattern not found
- Number>0:Command of search pattern and 'Id' of the pattern

#### File .tp

```
!I wait the Karel program
!to deny FlexiVision
!to send the commands
WAIT (F[1]=ON OR
R[70:id_pattern]=(-200))
!Reconnection management
IF (R[70:id_pattern]=(-200))
THEN
F[5]=(ON)
JMP LBL[5]
ELSE
```

This part is used to manage the reconnection

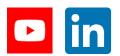

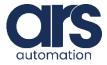

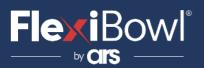

```
!If i receive this value
!I abort all the tasks
land I return an error
!"FlexiVision error"
IF (R[70:id pattern]=(-100))
THEN
UALM[1]
ELSE
!If i receive this value
!I abort all the tasks
and I return an error
!"Undefined command"
IF (R[70:id pattern]=(-2)) THEN
UALM[2]
ELSE
If i receive this value
```

!means that there are !no found parts so I have !to send a rotation command to !the FlexiBowl

IF (R[70:id\_pattern]=0) THEN
CALL FLB\_PLUGIN('QX3')

!I allow FlexiVision to send !the commands F[1]=(OFF) ELSE

!If i receive a valid ID !I start the main cycle IF (R[70:id pattern]<>(-1)) THEN CALL PROG 1 F[1]=(OFF) Simple pick and place

program

We read the value of the register **id\_pattern** to know the actions to be carried out.

The following is the function **SET\_FLEXIVISION\_COMMAND()** that allows you to write the command to the "**Flexivision\_Command**" register.

- 1: !Write the function argument 2: !on the string register
  - 3: SR[14]=AR[1]

The movement of the robot in the **.tp** file takes place with **tool 5** and with **frame 7**. **Frame 7** must coincide with the calbration frame used for Flexivision.

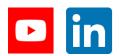

Feeding Industrial Robotics www.flexibowl.com

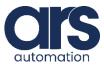

## 

## **Comments about the file**

```
!I set the user tool
!and the user frame
UTOOL_NUM=5
UFRAME_NUM=7
```

Flexivision returns the **x,y,r coordinates**. Update the **z** and **w** values according to the frame used for calibration and your needs.

```
!I write on the position register
!the Z height of the part
PR[60,3:Flexivision_Posi]=R[71]
```

```
!I set to zero the rotation of
!the W axis
PR[60,4:Flexivision_Posi]=0
```

In the **.tp**file the first two commands are "**set\_Recipe**" and "**get\_Recipe**". Create a "**Recipe\_Name**" recipe and enter the same name "**Recipe\_Name**" in the register **number12** that is used by the program for the control.

If you do not need these "**commands**", it can be removed with the respective ON/OFF flag.

```
CALL SET_FLEXIVISION_COMMAND(
'set_Recipe=Fanuc_flexivision')
!I allow FlexiVision to send
!the commands
F[1]=(OFF)
```

!I wait the Karel program
!to deny FlexiVision
!to send the commands
WAIT (F[1]=ON)

#### Flexivision\_Response The Flexivision\_Response

The **Flexivision\_Response** register is the string register number 15. On this register it is 'written' the string returned by Flexivision when the command is not of search pattern.

Flexivision\_Position
 The Flexivision\_position register is the position register 60.
 On this register it is 'written' the position returned by Flexivision, when the pattern is found.
 You will have to access this register only when the "id\_pattern" register has a value >0.

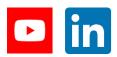

Feeding Industrial Robotics www.flexibowl.com

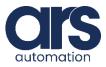

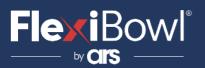

## **FlexiVision Command List**

To send the command to FlexiVision you must modify the value of the "command" string.

| N_Mission | Command                  | Action                                                                                                    |
|-----------|--------------------------|----------------------------------------------------------------------------------------------------|
| 1         | "start_Locator"          | Starts the parts localization<br>process by recalling the<br>FlexiBowl handling routine<br>in case there are no parts<br>that can be picked up.<br><b>Return:</b> "Pattern1;x;y;r". |
| 2         | "stop_Locator"           | Stops the process of<br>locating the object with<br>the aid of the FlexiBowl.                                                                                                    |
| 3         | "turn_Locator"           | If no parts are picked up,<br>by this command the<br>operator can make the<br>Flexibowl rotate and the<br>"start_Locator" routine<br>start.<br><b>Return:</b> "Pattern1;x;y;r".     |
| 4         | "test_Locator"           | Starts the process of<br>locating the object without<br>the aid of the FlexiBowl.<br><i>Return:</i> "Pattern1;x;y;r".                                                               |
| 5         | "start_Control"          | Starts the inspection cycle.<br><i>Return:</i> "Control1;x;y;r".                                                                                                    |
| 6         | "state_Locator"          | Locator status diagnostics<br>is shown:<br><i>Return:</i><br>"Locator is Running"<br>"Locator is in Error"<br>"Locator is not Running".                                             |
| 7         | "start_Empty"            | Start the FlexiBowl® Quick-<br>Emptying sequence.<br><i>Return:</i> "start_Empty<br>ended"                                                                                          |
| 8         | "get_Recipe"             | The name of the recipe<br>currently loaded on<br>FlexiVision is shown.<br><b>Return:</b> "recipe name".                                                                             |
| 9         | "set_Recipe=recipe name" | The recipe corresponding<br>to the sent "recipe name"<br>is loaded.                                                                                                    |

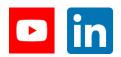

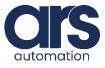